# **"Sci2: A Tool for Science of Science Research and Practice" Workshop**

### **Dr. Katy Börner**

Indiana University, Bloomington, Indiana, USA Royal Netherlands Academy of Arts and Sciences, Amsterdam, The Netherlands

With special thanks to Kevin W. Boyack, Chin Hua Kong, Micah Linnemeier, Russell J. Duhon, Patrick Phillips, Chintan Tank, Thomas Smith, Nianli Ma, Joseph R. Biberstine , David Coe, Scott Weingart, Hanning Guo, Mark A. Price, Angela M. Zoss, Ted Polley, and Sean Lind.

### **Please**

### **- download the Sci2 Tool from http://sci2.cns.iu.edu and - complete the Pre-Tutorial Questionnaire**

*14th ISSI Conference Vienna, Austria*

*Monday July 15, 2013 • 9am-noon*

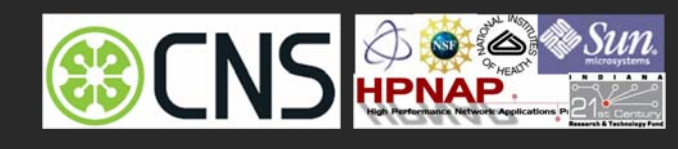

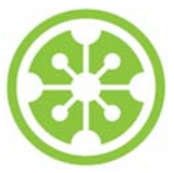

### **Software, Datasets, Plugins, and Documentation also distributed on Memory Stick**

- $\triangleright$  These slides http://ivl.slis.indiana.edu/km/pres/2013-borner-sci2tutorial-issi.pdf
- $\triangleright$  Sci2 Tool Manual v0.5.1 Alpha, updated to match v1.0 Alpha tool release http://sci2.wiki.cns.iu.edu
- $\triangleright$  Sci2 Tool v1.0 Alpha (June 13, 2012) http://sci2.cns.iu.edu
- Additional Datasets http://sci2.wiki.cns.iu.edu/2.5+Sample+Datasets
- Additional Plugins http://sci2.wiki.cns.iu.edu/3.2+Additional+Plugins

#### **Download**

Sci<sup>2</sup> v1.0 alpha June 13th, 2012

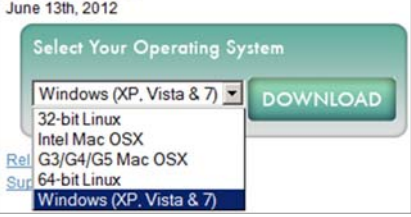

- Make sure you have Java 1.6 (32-bit suffices) or higher installed or download from http://www.java.com/en/download. To check your Java version, open a terminal and run 'java -version'.
- Some visualizations are saved as Postscript files. A free Postscript to PDF viewer is at http://ps2pdf.com and a free PDF Viewer at http://www.adobe.com/products/reader.html.

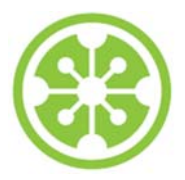

**Tutorial Overview**

**9a Welcome and Overview of Tutorial and Attendees**

**9:15a Sci2 Tool Hands-on**

- **Download and run the Sci2 Tool**
- **Temporal Analysis: Horizontal line graph of NSF projects**
- **Geospatial Analysis: US and world maps**
- **Geospatial Analysis: Geomap with network overlays**

**10-10:15a Networking Break**

- **Topical Analysis: Visualize research profiles**
- **Network Analysis: Co-occurrence networks and bimodal networks**
- **Network Analysis: Evolving collaboration networks**

**11:30p Outlook and Q&A**

**noon Adjourn**

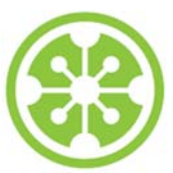

**Tutorial Overview**

### **9a Welcome and Overview of Tutorial and Attendees**

**9:15a Sci2 Tool Hands-on**

- **Download and run the Sci2 Tool**
- **Temporal Analysis: Horizontal line graph of NSF projects**
- **Geospatial Analysis: US and world maps**
- **Geospatial Analysis: Geomap with network overlays**

### **10-10:15a Networking Break**

- **Topical Analysis: Visualize research profiles**
- **Network Analysis: Co-occurrence networks and bimodal networks**
- **Network Analysis: Evolving collaboration networks**

**11:30p Outlook and Q&A**

**noon Adjourn**

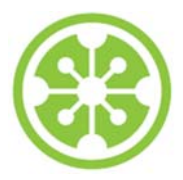

### **Tutorial Overview**

**9a Welcome and Overview of Tutorial and Attendees**

### **9:15a Sci2 Tool Hands-on**

- **Download and run the Sci2 Tool**
- **Temporal Analysis: Horizontal line graph of NSF projects**
- **Geospatial Analysis: US and world maps**
- **Geospatial Analysis: Geomap with network overlays**

**10-10:15a Networking Break**

- **Topical Analysis: Visualize research profiles**
- **Network Analysis: Co-occurrence networks and bimodal networks**
- **Network Analysis: Evolving collaboration networks**

**11:30p Outlook and Q&A**

**noon Adjourn**

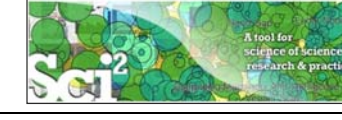

**Science of Science (Sci2) Tool** http://sci2.cns.iu.edu

- Explicitly designed for SoS research and practice, well documented, easy to use.
- Empowers many to run common studies while making it easy for exports to perform novel research.
- $\triangleright$  Advanced algorithms, effective visualizations, and many (standard) workflows.
- Supports micro-level documentation and replication of studies.
- Is open source—anybody can review and extend the code, or use it for commercial purposes.

#### **SUMMARY**

- Existing metrics have known flaws
- · A reliable, open, joined-up data
- infrastructure is needed

# **OPINION**

nature

- . Data should be collected on the full range of scientists' work · Social scientists and economists
	- should be involved

# Let's make science metrics more scientific

To capture the essence of good science, stakeholders must combine forces to create an open, sound and consistent system for measuring all the activities that make up academic productivity, says Julia Lane.

Vol 464|25 March 2010

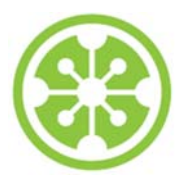

**Sci2 Tool v0.5.2 Alpha (Dec 19, 2011)**

### **New Features**

- $\triangleright$  Support new Web of Science format from ISI
- Support network overlay for geographical map
- ▶ Support Prefuse's visualizations on Macs OS

### **Improvements**

- Improve memory usage and processing time of Extract top N nodes and Extract top N Edges algorithms
- Unify merging algorithms used by database

### **Bug fixes**

- $\triangleright$  Fix legend boundary issue in geographical map
- $\triangleright$  Fix typo error on the output data label
- $\triangleright$  Fix slice by year algorithm

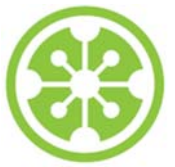

**Sci2 Tool v1.0 Alpha (June 13, 2012)**

### **Major Release**

featuring a Web services compatible CIShell v2.0 (http://cishell.org)

### **New Features**

- Google Scholar citation reader
- $\triangleright$  New visualizations such as
	- $\triangleright$  geospatial maps
	- $\triangleright$  science maps
	- bi-modal network layout
- $\triangleright$  R statistical tool bridging
- Gephi visualization tool bridging
- Comprehensive online documentation

### **Release Note Details**

http://wiki.cns.iu.edu/display/SCI2TUTORIAL/4.4+Sci2+Release+Notes+v1.0+alpha

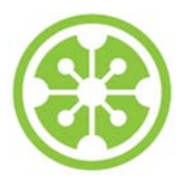

### **Sci2 Tool v1.1 Alpha (planned for August 2013)**

### **New Features**

- Twitter, Facebook, and Flickr readers
- ▶ Bing Geocoder
- $\blacktriangleright$  Flow map visualization, see below
- $\triangleright$  Comprehensive online documentation

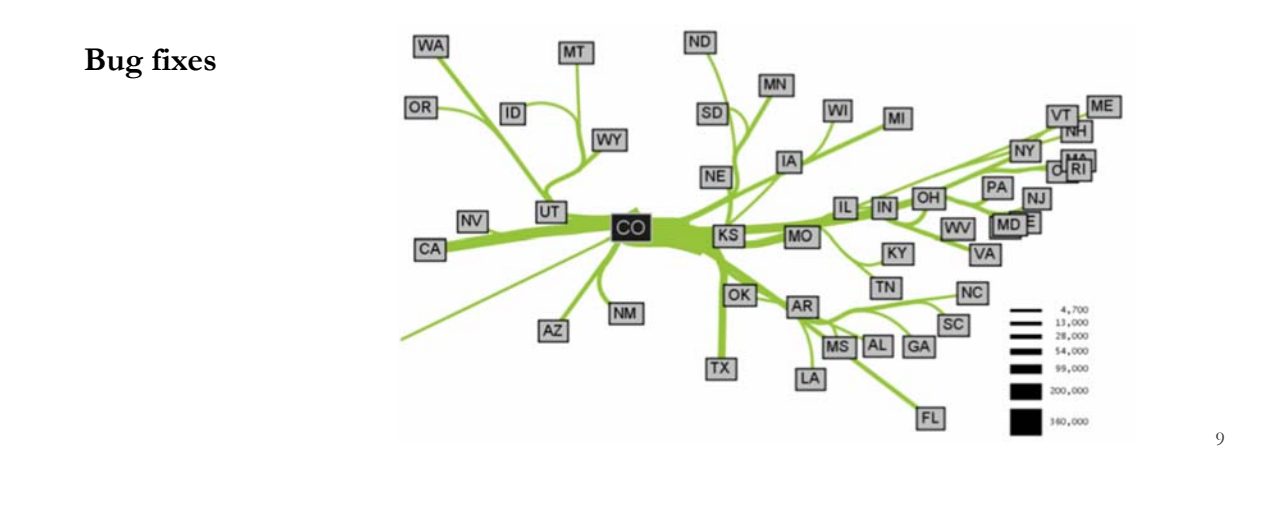

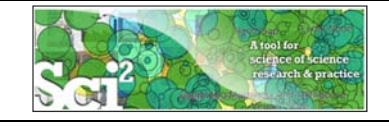

### **Type of Analysis vs. Level of Analysis**

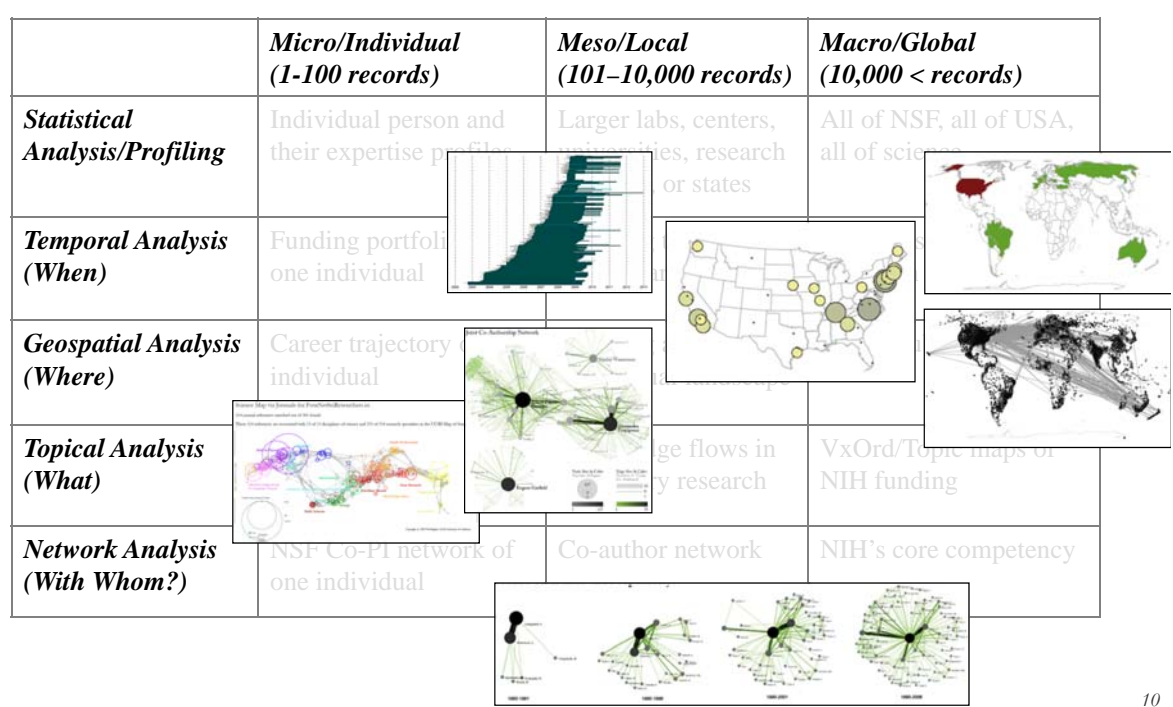

 $\sim$ 

**Needs-Driven Workflow Design** using a modular data acquisition/analysis/ modeling/ visualization pipeline as well as modular visualization layers.

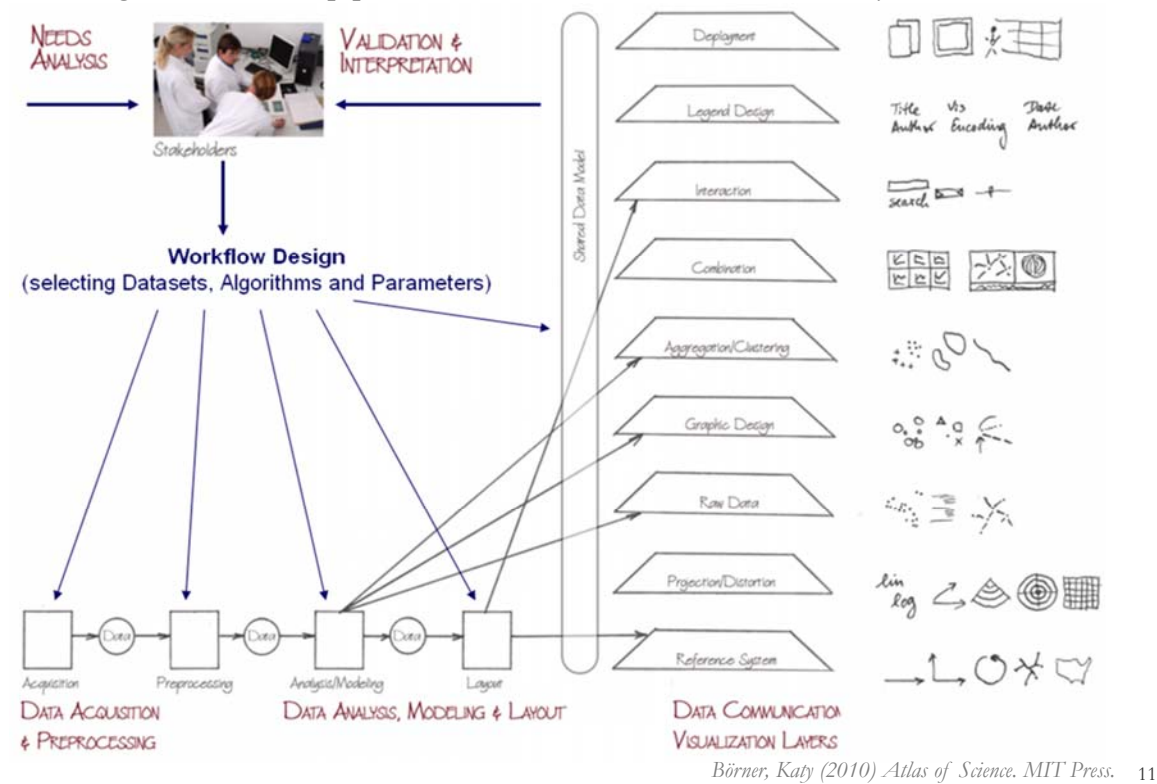

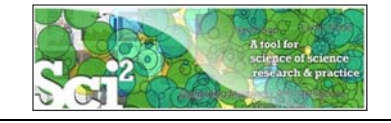

### **Sci2 Tool – Supported Data Formats**

#### **Input:**

Network Formats

- $\triangleright$  GraphML (\*.xml or \*.graphml)
- XGMML (\*.xml)
- Pajek .NET (\*.net)
- $\triangleright$  NWB (\*.nwb)

Scientometric Formats

- $\triangleright$  ISI (\*.isi)
- $\triangleright$  Bibtex (\*.bib)
- Endnote Export Format (\*.enw)
- $\triangleright$  Scopus csv (\*.scopus)
- $\triangleright$  NSF csv (\*.nsf)

Other Formats

- Pajek Matrix (\*.mat)
- TreeML (\*.xml)
- Edgelist (\*.edge)
- $\triangleright$  CSV (\*.csv)

### **Output:**

Network File Formats

- $\triangleright$  GraphML (\*.xml or \*.graphml)
- $\triangleright$  Pajek .MAT (\*.mat)
- $\triangleright$  Pajek .NET (\*.net)
- NWB (\*.nwb)
- $\triangleright$  XGMML (\*.xml)
- $\triangleright$  CSV (\*.csv)

#### Image Formats

- $\blacktriangleright$  JPEG (\*.jpg)
- PDF (\*.pdf)
- PostScript (\*.ps)

Formats are documented at http://sci2.wiki.cns.iu.edu/display/SCI2TUTORIAL/2.3+Data+Formats.

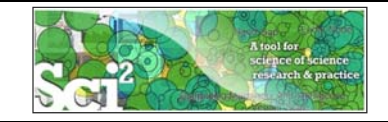

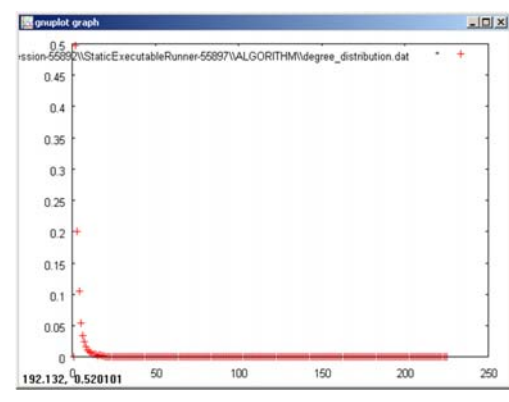

### **Gnuplot**

portable command-line driven interactive data and function plotting utility http://www.gnuplot.info/.

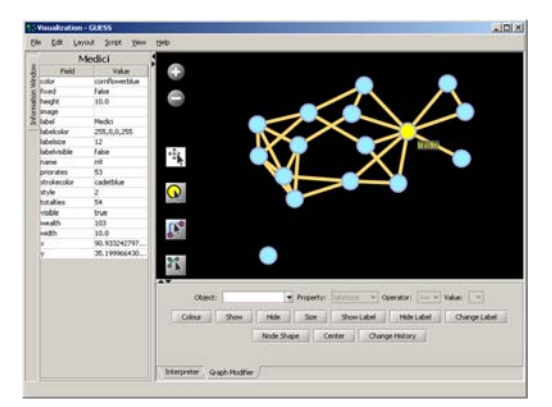

### **GUESS**

exploratory data analysis and visualization tool for graphs and networks.

https://nwb.slis.indiana.edu/community/?n=Vi sualizeData.GUESS.

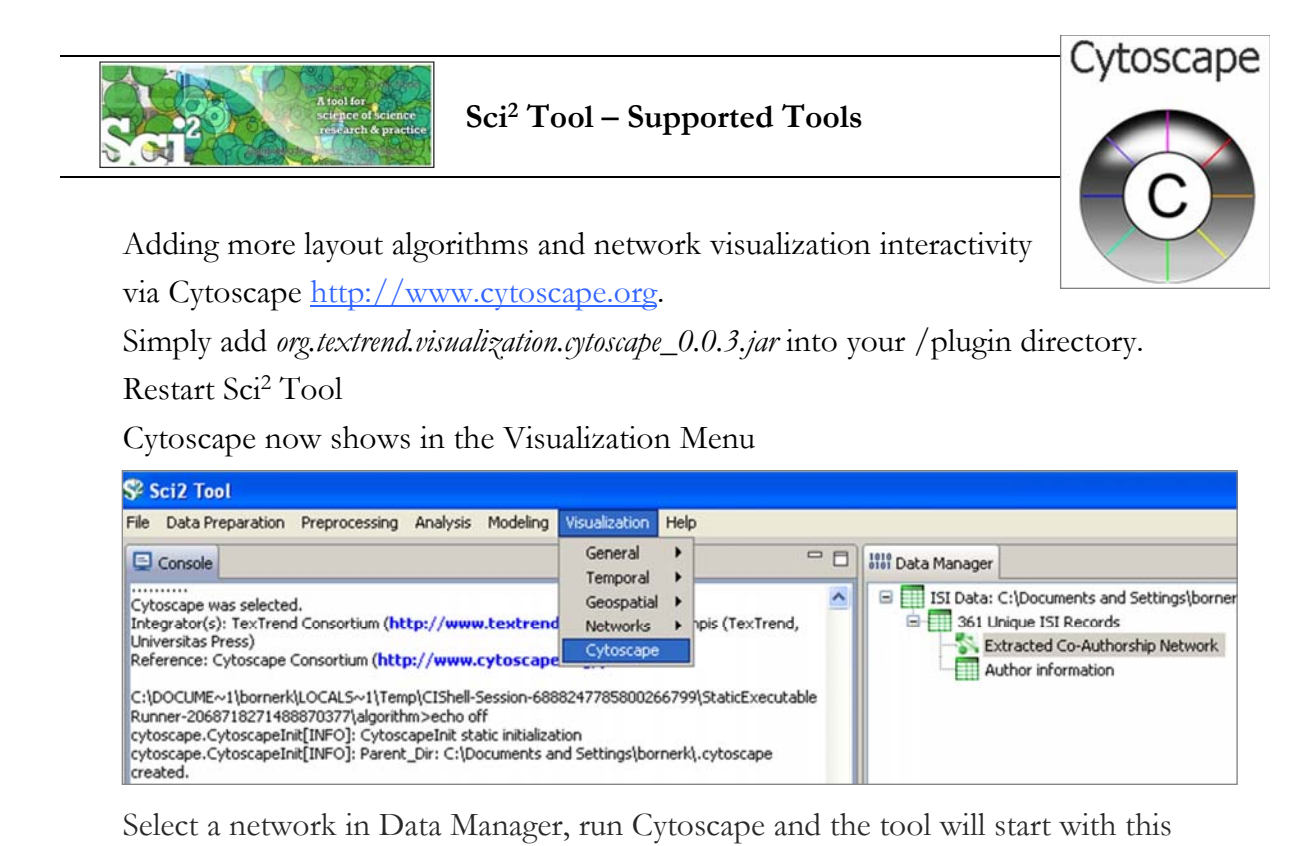

network loaded.

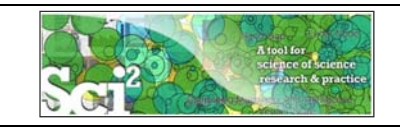

### R statistical tool bridging

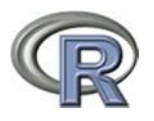

Se Sci2 Tool  $-10 \times$ Preprocessing Analysis Modeling Visualization R Help Data Preparation Create an R Instance  $\overline{\phantom{0}}$ Console Send table to R onners are no dominated by the annual Foundation. See the Science of Science of Science of Science of Science of Science of Science of Science of Science of Science of Science of Science of Science of Science of Science of Run Rgui Get table from P

### Gephi visualization tool bridging

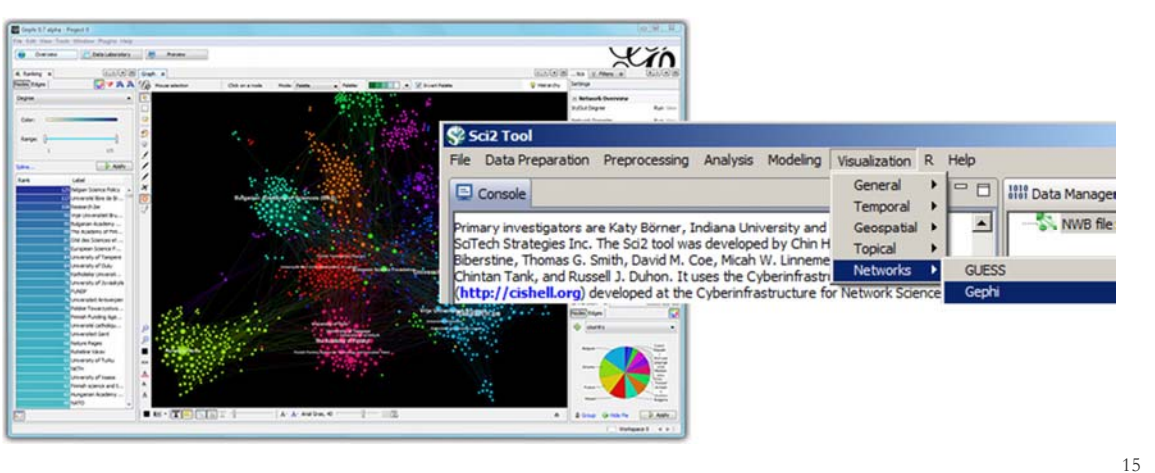

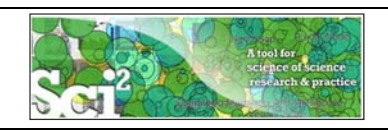

### **Sci2 Tool: Download, Install, and Run**

### **Sci2 Tool v1.0 Alpha (June 13, 2012)**

Can be freely downloaded for all major operating systems from http://sci2.cns.iu.edu

Select your operating system from the pull down menu and download. Unpack into a /sci2 directory. Run /sci2/sci2.exe

Sci2 Manual is at http://sci2.wiki.cns.iu.edu

### **Cite as**

*Sci2 Team. (2009). Science of Science (Sci2) Tool. Indiana University and SciTech Strategies, http://sci2.cns.iu.edu .* 

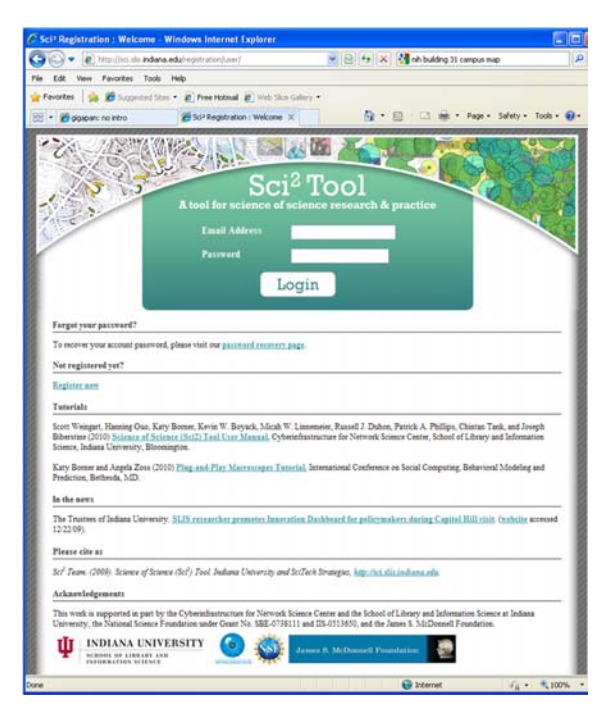

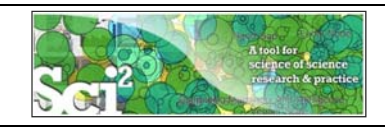

**Sci2 Tool: Download, Install, and Run**

### **Sci2 Tool v1.0 Alpha (June 13, 2012)**

Sci2 Tool runs on Windows, Mac, and Linux.

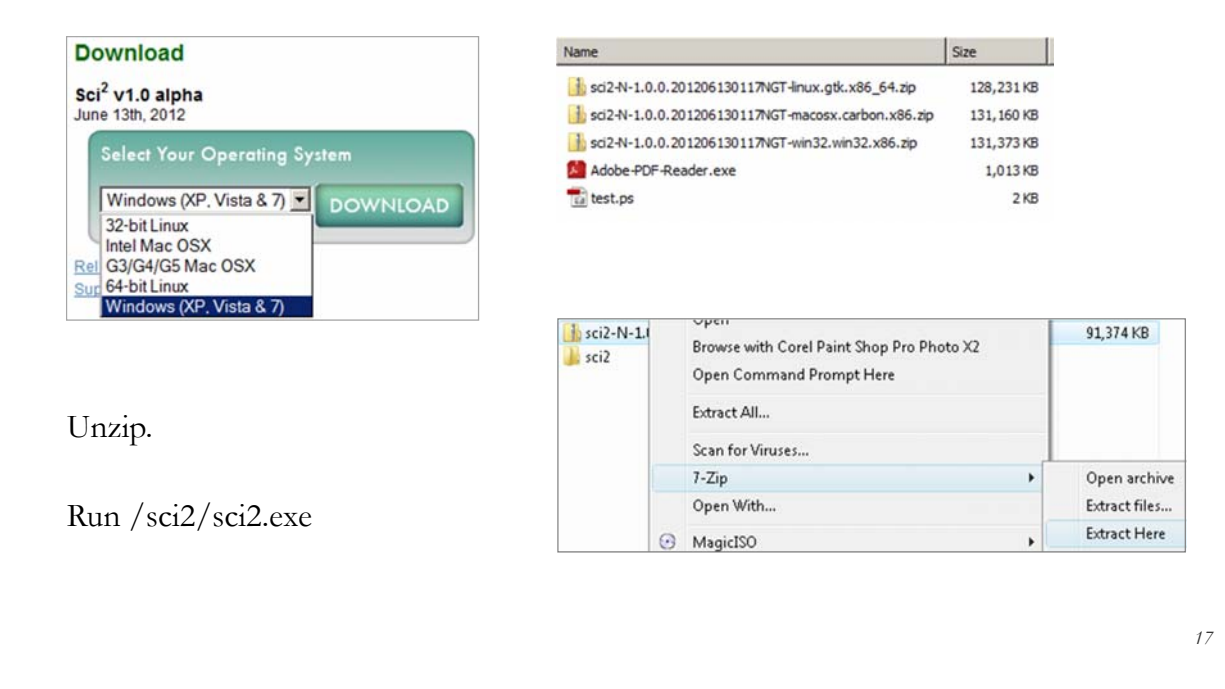

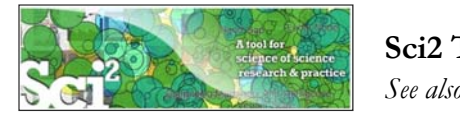

### **Sci2 Tool Interface Components**

*See also http://sci2.wiki.cns.iu.edu/2.2+User+Interface*

### Use

- **Menu** to read data, run algorithms.
- **Console** to see work log, references to seminal works.
- **▶ Data Manager** to select, view, save loaded, simulated, or derived datasets.
- **Scheduler** to see status of algorithm execution.

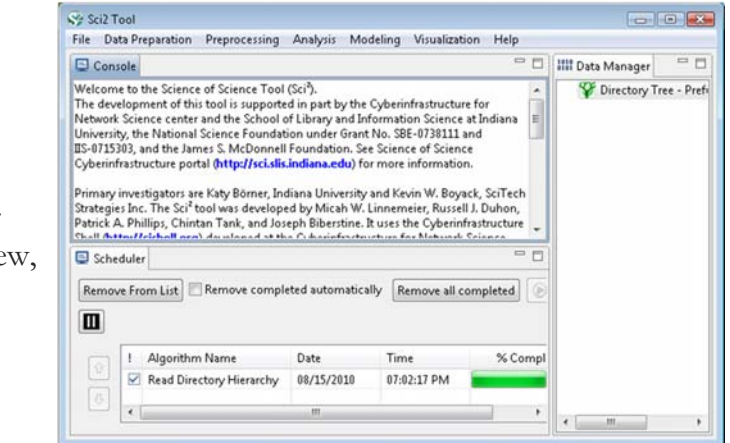

All workflows are recorded into a log file (see /sci2/logs/…), and soon can be rerun for easy replication. If errors occur, they are saved in a error log to ease bug reporting.

All algorithms are documented online; workflows are given in tutorials, see Sci2 Manual at http://sci2.wiki.cns.iu.edu

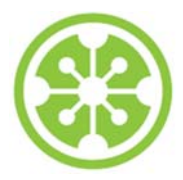

### **Tutorial Overview**

**9a Welcome and Overview of Tutorial and Attendees**

**9:15a Sci2 Tool Hands-on**

- **Download and run the Sci2 Tool**
- **Temporal Analysis: Horizontal line graph of NSF projects**
- **Geospatial Analysis: US and world maps**
- **Geospatial Analysis: Geomap with network overlays**

**10-10:15a Networking Break**

- **Topical Analysis: Visualize research profiles**
- **Network Analysis: Co-occurrence networks and bimodal networks**
- **Network Analysis: Evolving collaboration networks**

**11:30p Outlook and Q&A**

**noon Adjourn**

### 19

# **Horizontal line graph of NSF projects**

*See 5.2.1 Funding Profiles of Three Universities (NSF Data)*

### Download NSF data Visualize as Horizontal Line Graph

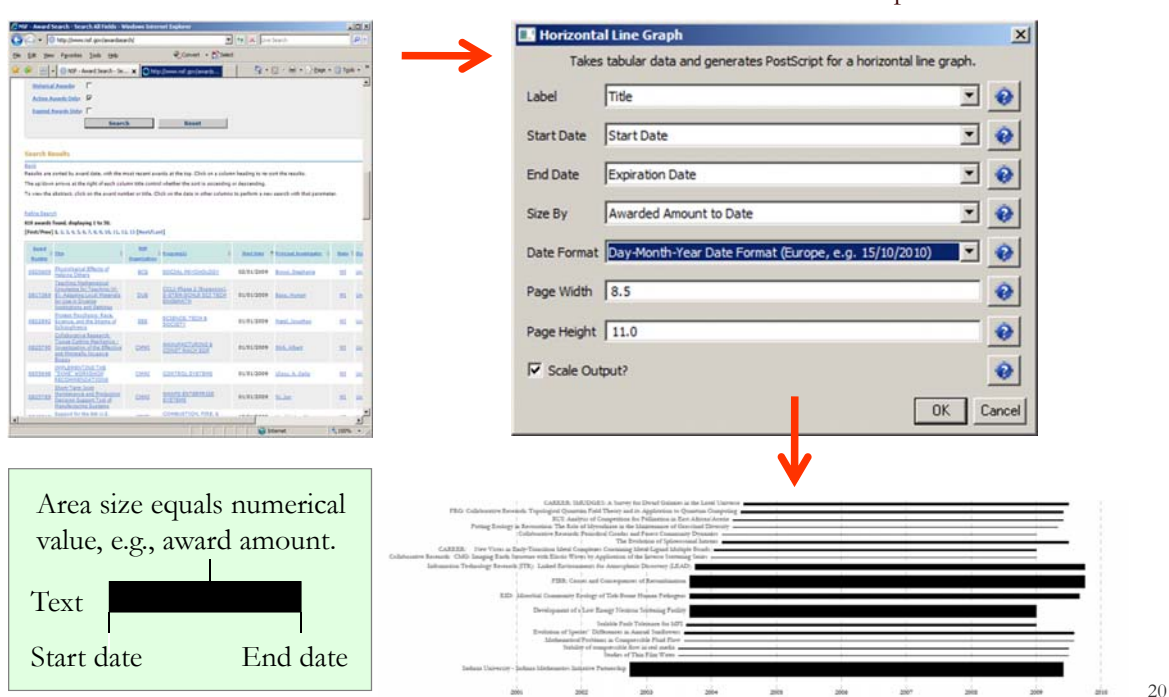

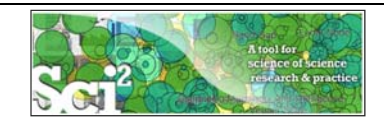

### **Horizontal line graph of NSF projects**

### **NSF Awards Search via http://www.nsf.gov/awardsearch**

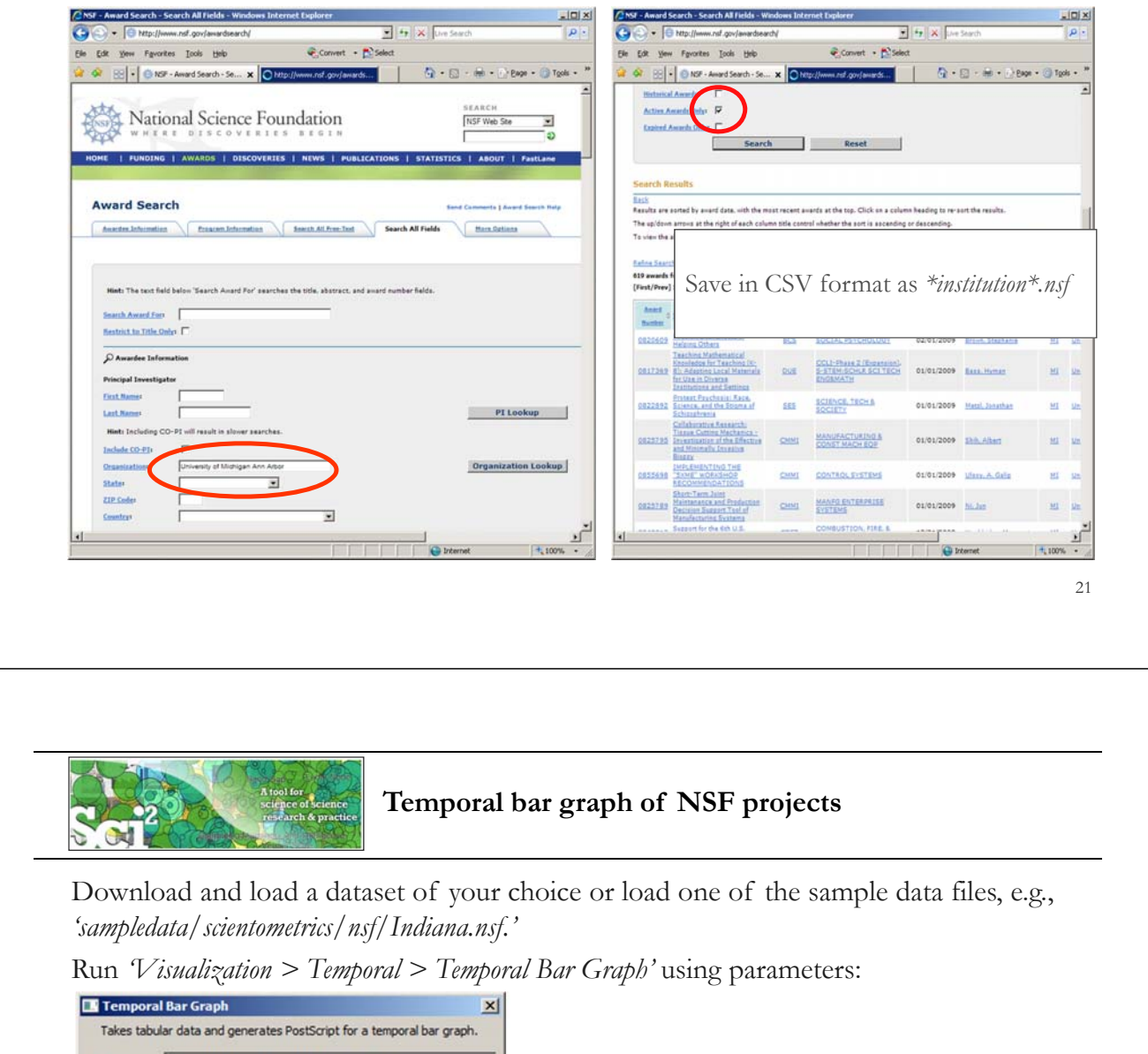

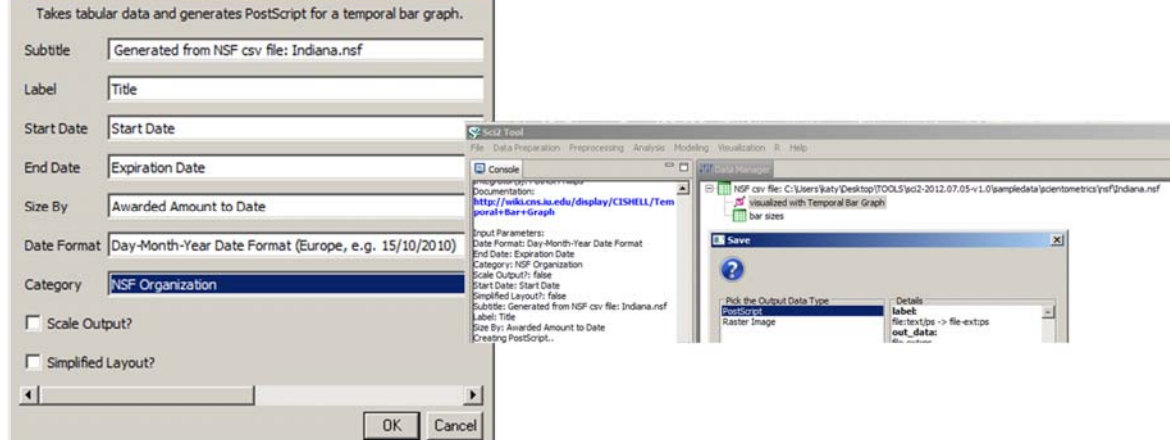

Save *'visualized with Horizontal Line Graph'* as ps or eps file. Convert into pdf and view. Zoom to see details in visualizations of large datasets, e.g., all NSF awards ever made.

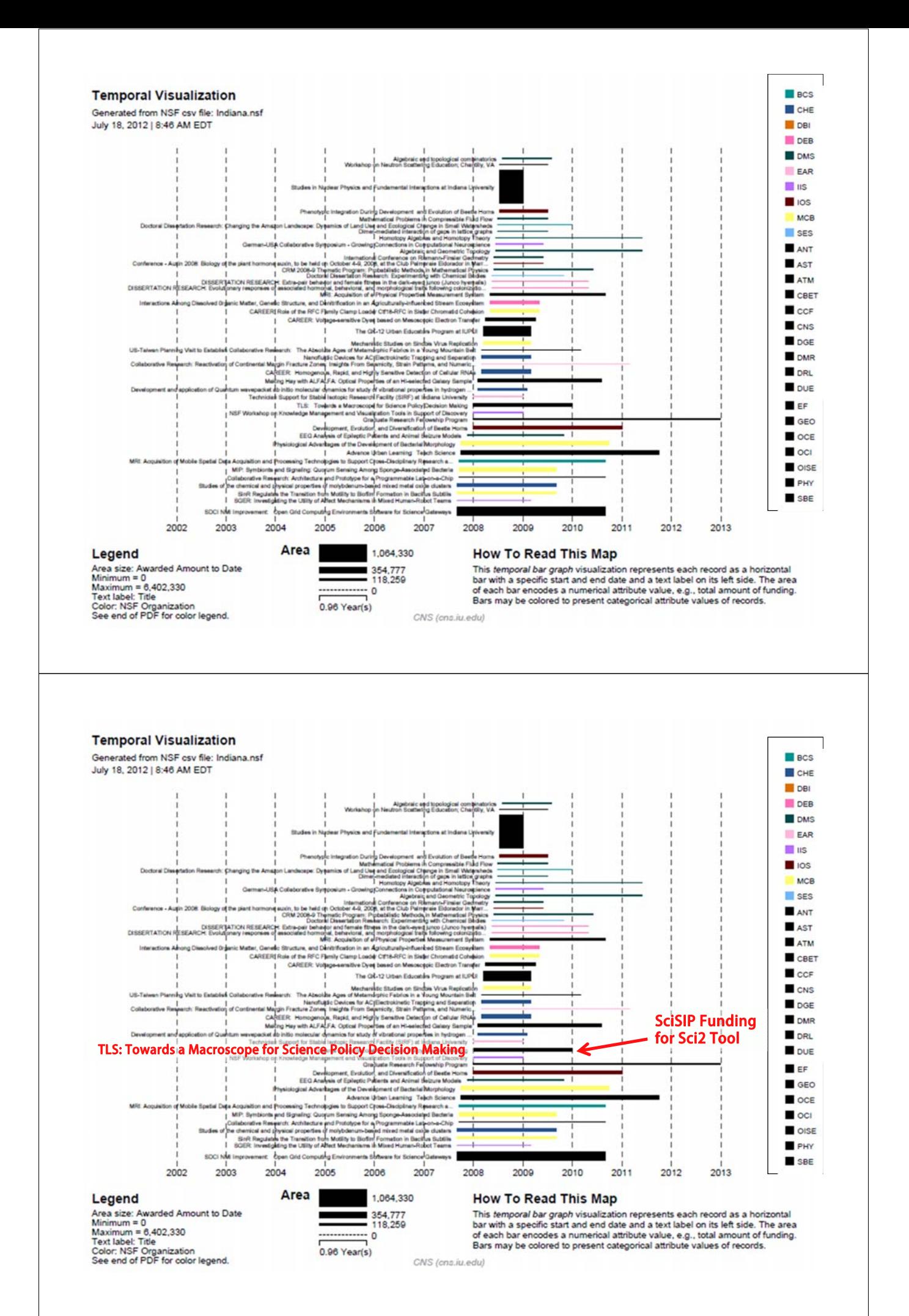

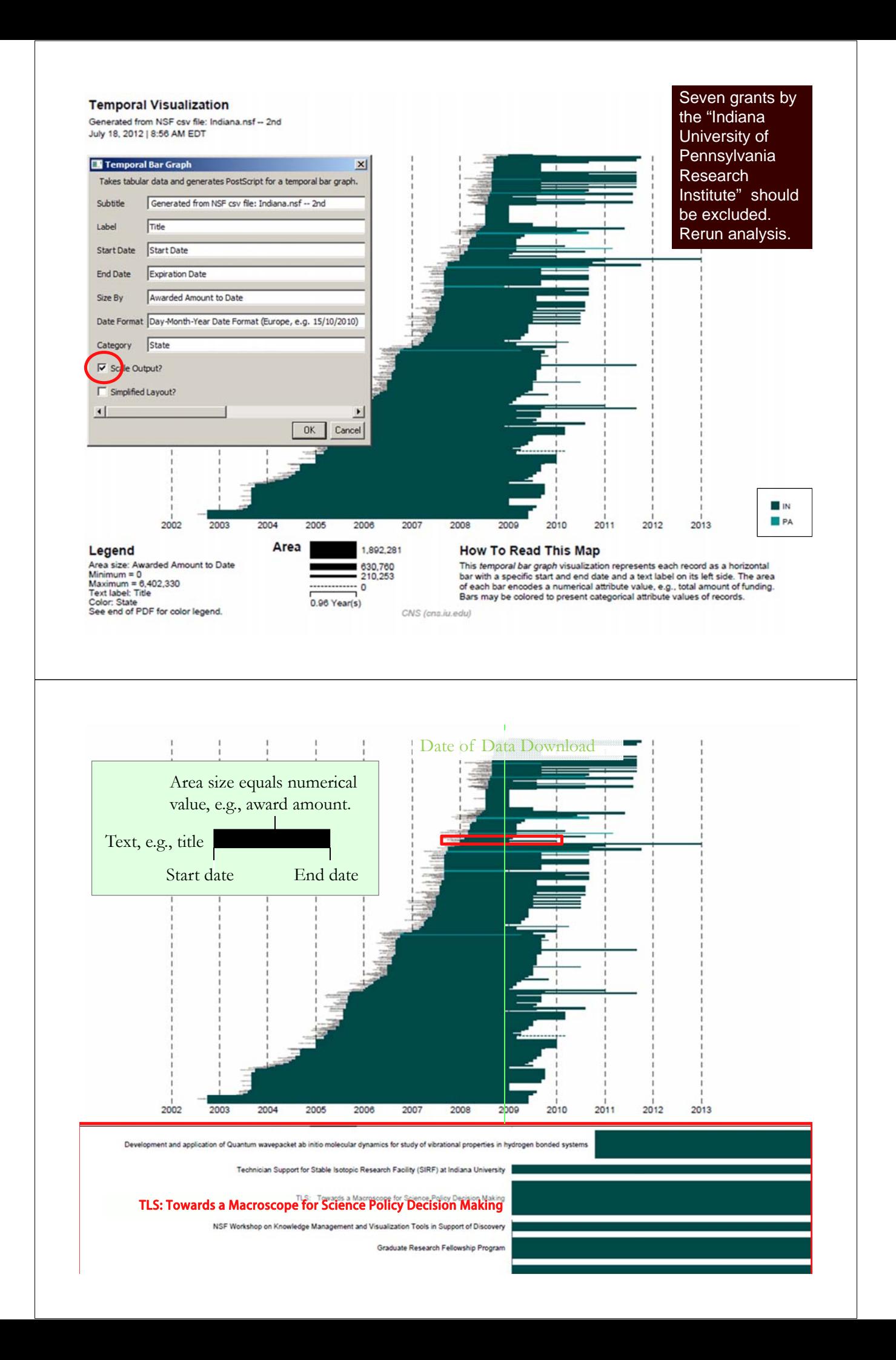

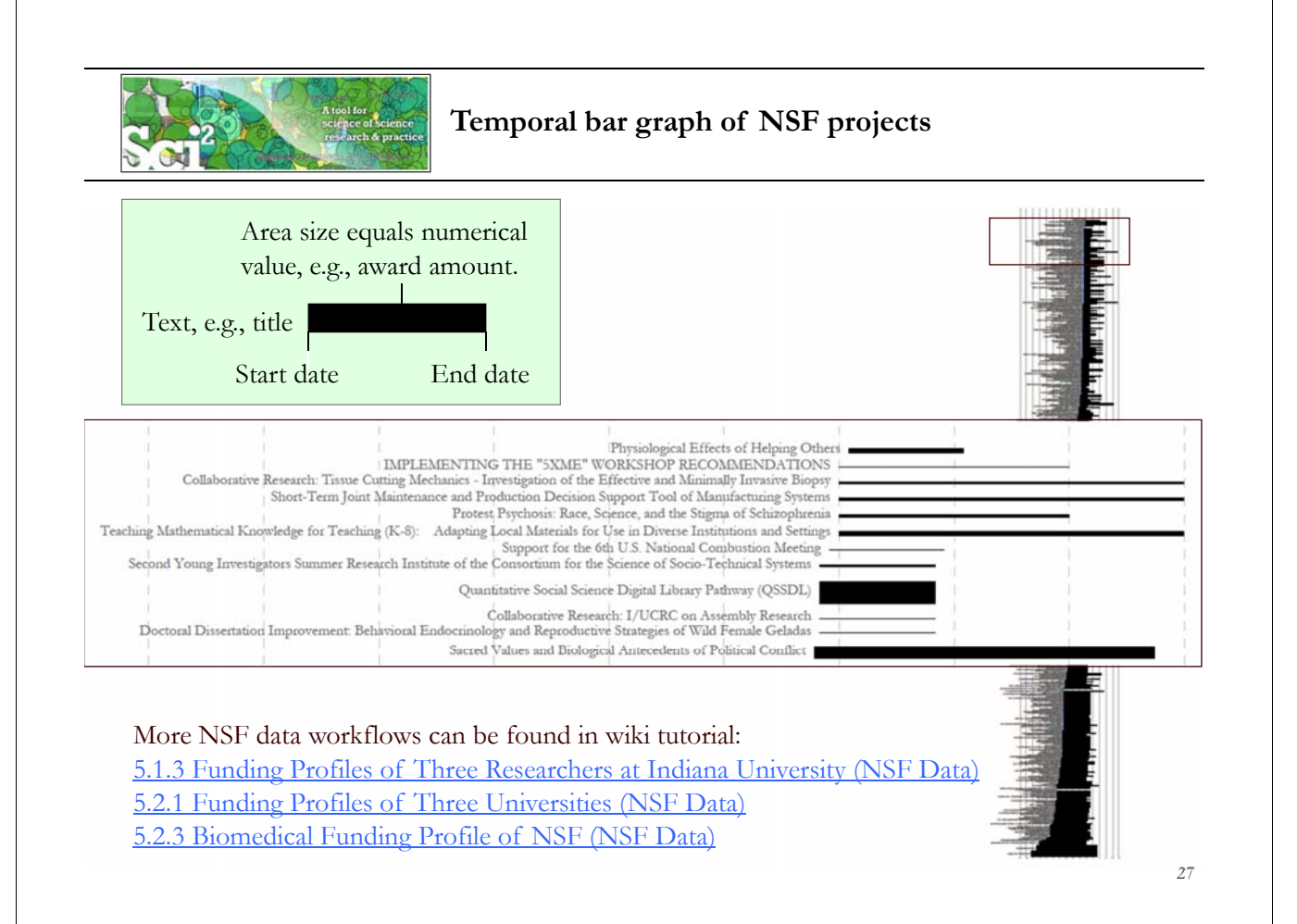

![](_page_13_Picture_1.jpeg)

**Tutorial Overview**

**9a Welcome and Overview of Tutorial and Attendees**

**9:15a Sci2 Tool Hands-on**

- **Download and run the Sci2 Tool**
- **Temporal Analysis: Horizontal line graph of NSF projects**
- **Geospatial Analysis: US and world maps**
- **Geospatial Analysis: Geomap with network overlays**

**10-10:15a Networking Break**

- **Topical Analysis: Visualize research profiles**
- **Network Analysis: Co-occurrence networks and bimodal networks**
- **Network Analysis: Evolving collaboration networks**

**11:30p Outlook and Q&A**

**noon Adjourn**

![](_page_14_Figure_0.jpeg)

Run '*File > Load…'* and select the sample data table '*sampledata/geo/usptoInfluenza.csv'* Create a map of influenza patents held by different countries.

![](_page_14_Picture_75.jpeg)

![](_page_14_Picture_76.jpeg)

![](_page_15_Picture_0.jpeg)

#### Pros & Cons

- 1. The performance is slower than the Geocoder and may vary due to the network latency since the queries are requested through internet service
- 2. Bing Geocoder supports address geocoding with international coverage which is not supported by Geocoder.
- To use Bing Geocoder, user has to obtain an API Keys from Bing Maps. Save your api keys and provide it when requested by the Bing Geocoder. Since each api key is allowed to geocode 50,000 locations per 24 hours, the user is encouraged to test on a small set of data first

#### **Applications**

The plugin is useful for scientists who would like to visualize their data on a geographical map (see Geospatial Visualization). User can obtain the geographical coordinates (Latitude and Longitude values) and feed them to the visualization plugin.

*http://wiki.cns.iu.edu/display/CISHELL/Bing+Geocoder*

![](_page_16_Picture_0.jpeg)

### **Using Yahoo! Geocoder**

Run *'Analysis > Geospatial > Yahoo Geocoder'*

![](_page_16_Picture_81.jpeg)

u can leave Application ID blank for purposes, but for heavy use, register your own personal Yahoo! plication ID, see: .<br>http://developer.yahoo.com/geo/placefinder/

![](_page_16_Picture_82.jpeg)

![](_page_17_Figure_0.jpeg)

![](_page_18_Figure_0.jpeg)

![](_page_19_Picture_0.jpeg)

![](_page_19_Picture_1.jpeg)

### **Tutorial Overview**

**9a Welcome and Overview of Tutorial and Attendees**

**9:15a Sci2 Tool Hands-on**

- **Download and run the Sci2 Tool**
- **Temporal Analysis: Horizontal line graph of NSF projects**
- **Geospatial Analysis: US and world maps**
- **Geospatial Analysis: Geomap with network overlays**

### **10-10:15a Networking Break**

- **Topical Analysis: Visualize research profiles**
- **Network Analysis: Co-occurrence networks and bimodal networks**
- **Network Analysis: Evolving collaboration networks**

**11:30p Outlook and Q&A**

**noon Adjourn**

![](_page_20_Picture_0.jpeg)

**Geomap with Gephi Network Overlay** *See 4.7.6 on http://sci2.wiki.cns.iu.edu*

File with geolocations and linkage info, e.g., an isi bibliography file.

Use Yahoo! Geocoder to identify Latitude, Longitude for each geolocation Extract attributes per geolocation, e.g., total times cited (TC) Extract linkages and their attributes, e.g., number of co-occurences See sample /geo/LaszloBarabasiGeo.net with co-occurrence of "Research Addresses" and full counting of TC per geolocation.

Read into Sci2 Tool to generate Layout network in Gephi Combine geomap and geomap and network file

network in Photoshop

![](_page_20_Figure_6.jpeg)

![](_page_20_Picture_7.jpeg)

![](_page_20_Picture_8.jpeg)

41

![](_page_20_Picture_10.jpeg)

*7GeospatialAnalysis%28Where%29-4.7.6UsingGephitoRenderNetworksOverlaidonGeoMaps*

![](_page_21_Picture_0.jpeg)

Read prepared .net file and run:

![](_page_21_Figure_3.jpeg)

Save map file as Postscript file and use Adobe or other view to read. It looks like:

Save .net file as GraphML (Prefuse) and rename to .graphml so that Gephi can read it.

![](_page_21_Figure_6.jpeg)

43

![](_page_21_Picture_8.jpeg)

### **Use Gephi to Generate Network Layout**

Start gephi. Use *New Project > Open a graph file* to read .graphml file that Sci2 generated.

![](_page_21_Picture_11.jpeg)

Follow instructions in online tutorial on **Manipulating the Network File in Gephi**

![](_page_22_Picture_0.jpeg)

Color or size code the "Near Alaska" and "Near Antarctica" anchor nodes to ease alignment of geomap and network overlay, see instructions in online tutorial on **Manipulating the Network File in Gephi.** Save result using *File > Export > SVG/PDF file.*

![](_page_22_Picture_3.jpeg)

![](_page_22_Picture_4.jpeg)

### **Use Photoshop to Overlay Network on Geomap**

Load geomap and network files into Photoshop. Select 'network' layer an use 'Right click, Duplicate Layer' to copy network over to 'geomap' file as a second layer.

Use Edit > Transform > Scale' and align using the "Near Antarctica" anchor nodes, see instructions in online tutorial on **Creating the Visualization in Photoshop.**

![](_page_22_Picture_8.jpeg)

![](_page_23_Picture_0.jpeg)

![](_page_24_Figure_0.jpeg)

![](_page_24_Picture_1.jpeg)

**Tutorial Overview**

**9a Welcome and Overview of Tutorial and Attendees**

**9:15a Sci2 Tool Hands-on**

- **Download and run the Sci2 Tool**
- **Temporal Analysis: Horizontal line graph of NSF projects**
- **Geospatial Analysis: US and world maps**
- **Geospatial Analysis: Geomap with network overlays**

**10-10:15a Networking Break**

- **Topical Analysis: Visualize research profiles**
- **Network Analysis: Co-occurrence networks and bimodal networks**
- **Network Analysis: Evolving collaboration networks**

**11:30p Outlook and Q&A**

**noon Adjourn**

![](_page_25_Figure_0.jpeg)

Postscript file will appear in *Data Manager*. Save and open with a Postscript Viewer.

![](_page_25_Picture_118.jpeg)

#### **Topical Visualization**

Generated from 361 Unique ISI Records 90 out of 112 publications were mapped to 182 subdisciplines and 13 disciplines. June 24, 2012 | 04:04 PM EDT

![](_page_26_Figure_2.jpeg)

#### Legend

Circle area: Fractional Journal Count Unclassified =  $22$  $Minimum = 0$  $Maximum =  $98$$ Color: Discipline See end of PDF for color legend.

![](_page_26_Picture_5.jpeg)

#### How To Read This Map

The UCSD map of ocience depicts a network of 554 subdiscipline nodes that are aggregated to 13 main disciplines of science. Each discipline has a distinct color and is labeled. Overlaid are circles, each representing all records per unique subdiscipline. Circle area is proportional to the number of fractionally assigned records. Minimum and maximum data values are given in the legend.

CNS (cns.iu.edu)

#### **Topical Visualization**

Generated from 361 Unique ISI Records 90 out of 112 publications were mapped to 182 subdisciplines and 13 disciplines. June 24, 2012 | 04:04 PM EDT

#### **Biology**

1 BMC EVOLUTIONARY BIOLOGY 1 NATURWISSENSCHAFTEN

#### **Biotechnology**

- 1 BMC BIOINFORMATICS
- 2 FEBS JOURNAL
- 1 GENOME RESEARCH
- 1 INTERNATIONAL MICROBIOLOGY
- 1 NATURE BIOTECHNOLOGY 3 NATURE GENETICS
- 1 NATURE REVIEWS GENETICS
- 1 NUCLEIC ACIDS RESEARCH
- 2 PROTEOMICS

#### **Brain Research**

5 JOURNAL OF MATHEMATICAL PSYCHOLOGY

#### Chemical, Mechanical, & Civil Engineering

- 1 JOURNAL OF CERAMIC PROCESSING RESEARCH
- 2 MATERIALS SCIENCE AND ENGINEERING A-STRUCTURAL MATERIA... 1 PHYSICS WORLD
- 1 SCIENTIFIC AMERICAN

#### Chemistry

- 1 COMPUTER PHYSICS COMMUNICATIONS
- 2 JOURNAL OF CHEMICAL INFORMATION AND COMPUTER SCIENCES 1 JOURNAL OF THE INDIAN INSTITUTE OF SCIENCE<br>1 PURE AND APPLIED CHEMISTRY

#### **Earth Sciences**

1 CURRENT SCIENCE

#### Electrical Engineering & Computer Science

- 1 ASIST 2003: PROCEEDINGS OF THE 66TH ASIST ANNUAL MEETING...
- 1 CANADIAN JOURNAL OF INFORMATION AND LIBRARY SCIENCE-REV...
- 5 IEEE TRANSACTIONS ON PROFESSIONAL COMMUNICATION<br>1 INFORMATION TECHNOLOGY AND LIBRARIES
	-
	- 5 JOURNAL OF INFORMATION SCIENCE
- 3 JOURNAL OF THE AMERICAN SOCIETY FOR INFORMATION SCIENCE
	- 5 JOURNAL OF THE AMERICAN SOCIETY FOR INFORMATION SCIENC...
	- 2 LIBRARY QUARTERLY 1 LIBRI
	- 1 PROCEEDINGS OF THE AMERICAN SOCIETY FOR INFORMATION SC...

#### **Health Professionals**

- 1 ANNALS OF BIOMEDICAL ENGINEERING
- 1 BULLETIN OF THE MEDICAL LIBRARY ASSOCIATION
- 1 CROATIAN MEDICAL JOURNAL
- 2 JOURNAL OF APPLIED PHYSIOLOGY
- 1 JOURNAL OF PUBLIC HEALTH DENTISTRY 1 METHODS OF INFORMATION IN MEDICINE
- 1 PLASTIC AND RECONSTRUCTIVE SURGERY
- 1 TEXAS MEDICINE
- 1 UNFALLCHIRURG
- 1 WIENER KLINISCHE WOCHENSCHRIFT

#### **Humanities**

- 1 BULLETIN OF THE ATOMIC SCIENTISTS
- Infectious Diseases
- 1 FEMS MICROBIOLOGY LETTERS
- 1 JOURNAL OF BACTERIOLOGY

#### Math & Physics

1 ADVANCES IN APPLIED PROBABILITY

#### **Topical Visualization**

#### Generated from 361 Unique ISI Records

90 out of 112 publications were mapped to 182 subdisciplines and 13 disciplines June 24, 2012 | 04:04 PM EDT

#### **Math & Physics**

- 10 APPLIED PHYSICS LETTERS
- 1 BRAZILIAN JOURNAL OF PHYSICS
- 3 CHAOS SOLITONS & FRACTALS<br>1 COMPLEXITY
- 1 COMPUTATIONAL MATERIALS SCIENCE
- 11 EUROPEAN PHYSICAL JOURNAL B
- 12 EUROPHYSICS LETTERS
- 2 INTERNATIONAL JOURNAL OF MODERN PHYSICS B
- 6 JOURNAL OF PHYSICS A-MATHEMATICAL AND GENERAL
- 1 JOURNAL OF STATISTICAL MECHANICS-THEORY AND EXPERIMENT
- 1 JOURNAL OF STATISTICAL PHYSICS
- 1 JOURNAL OF THE KOREAN PHYSICAL SOCIETY 1 MATERIALS SCIENCE AND ENGINEERING B-SOLID STATE MATERIAL...
- 3 NATURE PHYSICS 3 NUCLEAR INSTRUMENTS & METHODS IN PHYSICS RESEARCH SEC...
- 12 PHYSICA A
- 5 PHYSICAL REVIEW A
- 2 PHYSICAL REVIEW B
- 45 PHYSICAL REVIEW LETTERS
- 2 REVIEWS OF MODERN PHYSICS

#### **Medical Specialties**

- 1 ANNALS OF INTERNAL MEDICINE
- 1 REVISTA DE INVESTIGACION CLINICA

#### **Social Sciences**

- 1 ADMINISTRATIVE SCIENCE QUARTERLY
- 1 AMERICAN BEHAVIORAL SCIENTIST
- 1 AMERICAN SOCIOLOGICAL REVIEW
- 1 ANNALS OF THE AMERICAN ACADEMY OF POLITICAL AND SOCIAL S... 1 ARBOR-CIENCIA PENSAMIENTO Y CULTURA
- 3 BRITISH JOURNAL OF MATHEMATICAL & STATISTICAL PSYCHOLOGY
- 1 JOURNAL OF CLASSIFICATION

#### Social Sciences

- 2 JOURNAL OF MATHEMATICAL SOCIOLOGY
- 3 JOURNAL OF THE AMERICAN STATISTICAL ASSOCIATION
- 2 PSYCHOLOGICAL BULLETIN<br>5 PSYCHOMETRIKA
- 
- 1 RECHERCHE **5 SCIENTOMETRICS**
- **1 SOCIAL FORCES**
- **6 SOCIAL NETWORKS**
- 3 SOCIOLOGICAL METHODS & RESEARCH

#### **Multiple Categories**

#### 1 BRITISH MEDICAL JOURNAL

- 2 JAMA-JOURNAL OF THE AMERICAN MEDICAL ASSOCIATION
- 1 JOURNAL OF THEORETICAL BIOLOGY
- **18 NATURE**
- 44 PHYSICAL REVIEW E
- 5 PROCEEDINGS OF THE NATIONAL ACADEMY OF SCIENCES OF THE ... **6 SCIENCE**

#### **Unclassified**

- 1 ALGORITHMS AND MODELS FOR THE WEB-GRAPHS, PROCEEDINGS 2 AMERICAN DOCUMENTATION
- 2 ASIST 2002: PROCEEDINGS OF THE 65TH ASIST ANNUAL MEETING, ...
- 1 BIOLOGIYA MORYA-MARINE BIOLOGY
- 1 BULLETIN OF THE AMERICAN SOCIETY FOR INFORMATION SCIENCE 1 CHEMIKER-ZEITUNG
- 3 CHEMTECH
- 1 COMBINATORIAL AND ALGORITHMIC ASPECTS OF NETWORKING
- **7 CURRENT COMMENTS**
- 3 CURRENT CONTENTS/LIFE SCIENCES 1 FEDERATION PROCEEDINGS
- 5 FRACTALS-AN INTERDISCIPLINARY JOURNAL ON THE COMPLEX GE...
- 1 FRONTIERS OF LIBRARIANSHIP-SYRACUSE UNIVERSITY

CNS (cns.iu.edu)

![](_page_27_Picture_59.jpeg)

### **Research Profiles—Existing Classifications**

Scaling Factor 1.0 Simplified Layout? Show Export Window?

#### In addition to using **journal names** to

- Map career trajectories
- Identify evolving expertise areas
- Compare expertise profiles

**Existing classifications** can be aligned and used to generate science map overlays.

![](_page_27_Picture_267.jpeg)

using parameters given to the right. Postscript file will appear in *Data Manager*. Save and open with a Postscript Viewer.

![](_page_28_Figure_0.jpeg)

![](_page_28_Picture_1.jpeg)

### **Tutorial Overview**

**9a Welcome and Overview of Tutorial and Attendees**

**9:15a Sci2 Tool Hands-on**

- **Download and run the Sci2 Tool**
- **Temporal Analysis: Horizontal line graph of NSF projects**
- **Geospatial Analysis: US and world maps**
- **Geospatial Analysis: Geomap with network overlays**

### **10-10:15a Networking Break**

- **Topical Analysis: Visualize research profiles**
- **Network Analysis: Co-occurrence networks and bimodal networks**
- **Network Analysis: Evolving collaboration networks**

**11:30p Outlook and Q&A**

**noon Adjourn**

![](_page_29_Figure_0.jpeg)

![](_page_30_Figure_0.jpeg)

**1970 1980 1990 1995 2000**

*62* 62

![](_page_31_Figure_0.jpeg)

![](_page_31_Picture_1.jpeg)

### **ISI Paper-Citation Network Extraction**

![](_page_31_Picture_154.jpeg)

![](_page_31_Figure_4.jpeg)

![](_page_32_Picture_0.jpeg)

### **Tutorial Overview**

**9a Welcome and Overview of Tutorial and Attendees**

**9:15a Sci2 Tool Hands-on**

- **Download and run the Sci2 Tool**
- **Temporal Analysis: Horizontal line graph of NSF projects**
- **Geospatial Analysis: US and world maps**
- **Geospatial Analysis: Geomap with network overlays**

**10-10:15a Networking Break**

- **Topical Analysis: Visualize research profiles**
- **Network Analysis: Co-occurrence networks and bimodal networks**

### **Network Analysis: Evolving collaboration networks**

**11:30p Outlook and Q&A**

**noon Adjourn**

### 65

### **Evolving collaboration networks**

![](_page_32_Figure_17.jpeg)

![](_page_33_Picture_0.jpeg)

### **Evolving Collaboration Networks**

#### Load isi formatted file

![](_page_33_Picture_3.jpeg)

![](_page_34_Picture_124.jpeg)

![](_page_34_Picture_1.jpeg)

### **Visualize Each Network, Keep Node Positions**

1. To see the evolution of Vespignani's co-authorship network over time, check '*cumulative'*.

- 2. Extract co-authorship networks one at a time for each sliced time table using *'Data Preparation > Extract Co-Author Network',* making sure to select "ISI" from the pop-up window during the extraction.
- 3. To view each of the Co-Authorship Networks over time using the same graph layout, begin by clicking on longest slice network (the *'Extracted Co-Authorship Network*' under *'slice from beginning of 1990 to end of 2006 (101 records)')* in the data manager. Visualize it in GUESS using *'Visualization > Networks > GUESS'.*
- 4. From here, run *'Layout > GEM*' followed by *'Layout > Bin Pack*'. Run *'Script > Run Script* …' and select ' *yoursci2directory/scripts/GUESS/co-author-nw.py'.*
- 5. In order to save the x, y coordinates of each node and to apply them to the other time slices in GUESS, select *'File > Export Node Positions*' and save the result as '*yoursci2directory/NodePositions.csv*'. Load the remaining three networks in GUESS using the steps described above and for each network visualization, run *'File > Import Node Positions'* and open *'yoursci2directory/NodePositions.csv'.*
- 6. To match the resulting networks stylistically with the original visualization, run *'Script > Run Script …'* and select *'yoursci2directory/scripts/GUESS/co-author-nw.py', followed by 'Layout > Bin Pack',* for each.

*http://sci2.wiki.cns.iu.edu/5.1.2+Time+Slicing+of+Co-Authorship+Networks+(ISI+Data)*

![](_page_35_Figure_0.jpeg)

![](_page_36_Picture_0.jpeg)

### **Network Visualization with GUESS**

![](_page_36_Figure_2.jpeg)

### **Pan:**

"grab" the background by holding left-click and moving your mouse.

### **Zoom:**

Using scroll wheel, press the  $+$ " and  $-$ " buttons in the upper-left hand corner, or right-click and move the mouse left or right. Center graph by selecting 'View -> Center'.

Select  $\mathbb{Q}$  to select/move single nodes. Hold down 'Shift' to select multiple.

Right click node/edge to modify Color, Shape, etc.

![](_page_36_Figure_9.jpeg)

![](_page_37_Figure_0.jpeg)

**Interpreter** uses Jython a combination of Java and Python.

### Try

resizeLinear(times\_cited,1,20) colorize(times\_cited, white, red)

75

![](_page_37_Picture_5.jpeg)

### **Tutorial Overview**

**9a Welcome and Overview of Tutorial and Attendees**

**9:15a Sci2 Tool Hands-on**

- **Download and run the Sci2 Tool**
- **Temporal Analysis: Horizontal line graph of NSF projects**
- **Geospatial Analysis: US and world maps**
- **Geospatial Analysis: Geomap with network overlays**

### **10-10:15a Networking Break**

- **Topical Analysis: Visualize research profiles**
- **Network Analysis: Co-occurrence networks and bimodal networks**
- **Network Analysis: Evolving collaboration networks**

### **11:30p IVMOOC, Outlook and Q&A**

**noon Adjourn**

## **MOOCs**

In 2012, Google hosted three massive open online courses (MOOCs) collectively reaching over 400,000 registrants.

By the end of 2013 more than 250 courses will be run using the Google, Coursera, Udacity, EdX, and other platforms.

![](_page_38_Figure_3.jpeg)

![](_page_38_Picture_4.jpeg)

ivmooc.cns.iu.edu

![](_page_39_Picture_0.jpeg)

## **Instructors**

**Katy Börner – Theory Parts** Instructor, Professor at SLIS

![](_page_39_Picture_3.jpeg)

**David E. Polley – Hands‐on Parts** CNS Staff, Research Assistant with MIS/MLS Teaches & Tests Sci2 Tool

![](_page_39_Picture_5.jpeg)

**Scott B. Weingart – Client Work** Assistant Instructor, SLIS PhD student

![](_page_39_Picture_7.jpeg)

# **Course Schedule**

### **Course started on January 22, 2013**

- **Session 1** Workflow design and visualization framework
- **Session 2** "When:" Temporal Data
- **Session 3** "Where:" Geospatial Data
- **Session 4** "What:" Topical Data

**Mid‐Term**

### **Students work in teams with clients.**

- **Session 5** "With Whom:" Trees
- **Session 6** "With Whom:" Networks
- **Session 7** Dynamic Visualizations and Deployment

### **Final Exam**

The course and each unit has three components:

**Theory:** Videos and Slides Self‐Assessment (not graded)

**Hands‐on:** Videos and Slides & Wiki pages with workflows Homework (not graded)

**Client Work:** Using Drupal Forum (graded)

# Grading

All students are asked to create a personal profile to support working in teams.

![](_page_41_Picture_2.jpeg)

Final grade is based on Midterm (**30%**), Final (**40%**), Client Project (**30%**).

- Weekly self‐assessments are not graded.
- Homework is graded automatically.
- Midterm and Final test materials from theory and hands‐on sessions are graded automatically.
- Client work is peer‐reviewed via online forum.

All students that receive more than **80%** of all available points get an official certificate/badge.

**SCHOLARLY DATABASE** 

### **Scholarly Database at Indiana University** *http://sdb.wiki.cns.iu.edu*

Supports federated search of 26 million publication, patent, clinical trials, and grant records. Results can be downloaded as data dump and (evolving) co-author, paper-citation networks.

![](_page_41_Picture_215.jpeg)

Register for free access at http://sdb.cns.iu.edu

![](_page_42_Picture_0.jpeg)

that students know agent-based models for using the database. But, in another level, for example: the collaborate level for the OYCIB development, it is necessary to have basic knowledge in AMS or MAS and another competences like PHP and MySQL. Relevant publications, websites, etc: http

Conditions under which students can publish results and/or add project results to their resume: If any person or institution use my dataset or another info about eXploration (e-crick.net, oycib.net), I need to approve the results and appear as co-author.

### http://ivmooc.cns.iu.edu/ivmooc\_clientprojects.html

![](_page_43_Figure_0.jpeg)

mjstamper\_ivmooc

![](_page_44_Figure_0.jpeg)

# Visualizing IVMOOC Data

**Empowering Teachers:** How to make sense of the activities of thousands of students? How to guide them?

**Empowering Students:** How to navigate learning materials and develop successful learning collaborations across disciplines and time zones?

**Empowering MOOC Platform Designers:** What technology helps and what hurts?

**Research:** What teaching and learning works in a MOOC?

![](_page_45_Picture_6.jpeg)

### **Tutorial Overview**

**9a Welcome and Overview of Tutorial and Attendees**

**9:15a Sci2 Tool Hands-on**

- **Download and run the Sci2 Tool**
- **Temporal Analysis: Horizontal line graph of NSF projects**
- **Geospatial Analysis: US and world maps**
- **Geospatial Analysis: Geomap with network overlays**

### **10-10:15a Networking Break**

- **Topical Analysis: Visualize research profiles**
- **Network Analysis: Co-occurrence networks and bimodal networks**
- **Network Analysis: Evolving collaboration networks**

### **11:30p Outlook and Q&A**

**noon Adjourn**

![](_page_46_Picture_0.jpeg)

Börner, Katy. (March 2011). Plug-and-Play Macroscopes. *Communications of the ACM, 54(3), 60-69.* 

Video and paper are at

### **CIShel OSGi/CIShell Adoption**

A number of other projects recently adopted OSGi and/or CIShell:

- *Cytoscape (http://cytoscape.org)* Led by Trey Ideker at the University of California, San Diego is
- an open source bioinformatics software platform for visualizing molecular interaction
- networks and integrating these interactions with gene expression profiles and other state data (Shannon et al.,  $2002$ ).
- *MAEviz (https://wiki.ncsa.uiuc.edu/display/MAE/Home)* Managed by Jong Lee at NCSA is an open-source, extensible software platform which supports seismic risk assessment based on the Mid-America Earthquake (MAE) Center research.
- Europe USA *Taverna Workbench (http://taverna.org.uk)* Developed by the myGrid team (http://mygrid.org.uk) led by Carol Goble at the University of Manchester, U.K. is a free software tool for designing and executing workflows (Hull et al., 2006). Taverna allows users to integrate many different software tools, including over 30,000 web services.
	- *TEXTrend (http://textrend.org)* Led by George Kampis at Eötvös Loránd University, Budapest, Hungary supports natural language processing (NLP), classification/mining, and graph
	- algorithms for the analysis of business and governmental text corpuses with an inherently temporal component.
	- *DynaNets (http://www.dynanets.org)* Coordinated by Peter M.A. Sloot at the University of Amsterdam, The Netherlands develops algorithms to study evolving networks.
	- *SISOB (http://sisob.lcc.uma.es)* An Observatory for Science in Society Based in Social Models.

As the functionality of OSGi-based software frameworks improves and the number and diversity of dataset and algorithm plugins increases, the capabilities of custom tools will expand.

![](_page_47_Figure_0.jpeg)

*95* Herr II, Bruce W., Huang, Weixia (Bonnie), Penumarthy, Shashikant & Börner, Katy. (2007). Designing Highly Flexible and Usable *Cyberinfrastructures for Convergence. In Bainbridge, William S. & Roco, Mihail C. (Eds.), Progress in Convergence - Technologies for Human Wellbeing (Vol. 1093, pp. 161-179), Annals of the New York Academy of Sciences, Boston, MA.* 

![](_page_47_Picture_98.jpeg)

![](_page_48_Figure_0.jpeg)

![](_page_49_Picture_0.jpeg)

### **CIShell – Integrate New Algorithms**

### About the Cyberinfrastructure Shell

The Cyberinfrastructure Shell (CIShell) is an open source, community-driven platform for the integration and utilization of datasets, algorithms, tools, and computing resources. Algorithm integration support is built in for Java and most other programming languages. Being Java based, it will run on almost all platforms. The software and specification is released under an Apache 2.0 License.

CIShell is the basis of Network Workbench, TexTrend, Sci<sup>2</sup> and the upcoming EpiC tool.

CIShell supports remote execution of algorithms. A standard web service definition is in development that will allow pools of algorithms to transparently be used in a peer-to-peer, clientserver, or web front-end fashion.

### **CIShell Features**

#### A framework for easy integration of new and existing algorithms written in any programming language

Using CIShell, an algorithm writer can fully concentrate on creating their own algorithm in whatever language they are comfortable with. Simple tools are provided to then take their algorithm and

### Learn More...

- · CIShell Papers
- · CIShell Powered Tools
- · Algorithms
- · Plugins (coming soon)  $\bullet$ Misc. Tool Documentation
- · CIShell Web Services (coming soon)
- Screenshots

#### **Getting Started...**

- · Documentation & Developer Resources
- · Download

#### Getting Involved...

- Contact Us

CIShell Developer Guide is at http://cishell.wiki.cns.iu.edu

Additional Sci2 Plugins are at http://sci2.wiki.cns.iu.edu/3.2+Additional+Plugins

### **IShe CIShell – Customize Menu**

- The file *'yourtooldirectory/configuration/default\_menu.xml'* encodes the structure of the menu system.
- $\triangleright$  In NWB Tool, the Modeling menu (left) is encoded by the following piece of xml code:

![](_page_49_Picture_131.jpeg)

![](_page_50_Picture_30.jpeg)

![](_page_51_Picture_0.jpeg)

CNS Facebook: http://www.facebook.com/cnscenter Mapping Science Exhibit Facebook: http://www.facebook.com/mappingscience